# Optimisation des performances de DivePort

## **Description**

L'invention d'Internet et la disponibilité de bande passante plus élevée nous a gâté. Par conséquent nous ne voulons pas attendre pour obtenir nos informations. Nous sommes habitués au chargement d'une page en une fraction de seconde; si ça n'est pas le cas cela devient alors une gêne ou bien nous arrivons à la conclusion que quelque chose ne fonctionne pas.

Bien que DivePort nous donne la possibilité d'afficher toutes les informations perspicaces et critiques de l'entreprise provenant de Diver sur le web, accessibles à n'importe qui, n'importe où, à tout moment, les avantages ont aussi leurs pièges. Transmettre toutes les données via le Web nécessite beaucoup de bande passante et beaucoup plus qu'une page Web HTML statique standard. Et comme pour tout site web, plus votre portail devient complexe, plus les tests de toutes les pages deviennent laborieux et souvent fastidieux.

### Analyse de l'environnement DivePort

DivePort 6.2 offre non seulement une solution pour tester votre portail pour toutes les erreurs de chargement de page qui peuvent survenir au cours du développement, mais il fournit également des informations sur les performances de chargement des pages. Ces données clés peuvent ensuite être utilisées pour optimiser les performances de votre portail.

La fonctionnalité d'analyse de l'environnement, à la disposition de tous les administrateurs DivePort (sélectionnez ADMIN> Analyser l'environnement), charge chaque page dans le contexte actuel, afin de vérifier les erreurs et d'enregistrer les temps de chargement de page. Vous pourrez observer les chargements de la page. Une fois terminée, le message "Résultats de l'analyse" s'affiche.

Le scan effectue un pré-cache de toutes les pages sélectionnées dans l'environnement, ce qui vous donnera les informations plus précises quant au chargement de page.

Un double clic sur une ligne avec des erreurs affiche un pop-up "Erreurs sur cette page" avec plusd'informations [sur les erreurs. Sélectionnez l](http://blog.difrance.com/wp-content/uploads/2011/03/fig-3-errors-small-12101.jpg)'erreur, puis cliquez sur le bouton Détails ...

Vous pouvez également enregistrer les résultats d'analyse afin de pouvoir faire des comparaisons lors de votre avancée dans de multiples itérations de tests. Si vous utilisez Internet Explorer, cliquez simplement sur le bouton Copier dans Presse-papiers dans la fenêtre "Résultats de l'analyse".

Remarque : La mise en oeuvre d'un important portail nécessitera un temps considérable pour l'analyse. Pour mettre fin à une analyse à tout moment pendant le processus, cliquez sur le bouton Annuler pour arrêter l'analyse.

#### Comprendre les résultats de l'analyse

ID de page : C'est le numéro d'identification unique de la page dans le portail.

Nom de la page : Il s'agit du nom convivial spécifié par le créateur de la page.

Etat : Cette colonne est vide s'il n'y a pas d'erreurs. Sinon, "Erreur (s)" est affiché pour la page indiquée. Si des erreurs sont présentes dans les résultats de l'analyse, un double-clic sur une ligne avec des erreurs affiche une fenêtre pop-up avec plus d'informations sur les erreurs.

Durée (s) : C'est le nombre de secondes utilisées pour charger la page. Les chiffres sont au format "1,234.5" et justifiés à droite.

Octets transmis / Octets reçus : Ce sont le nombre d'octets envoyés par le navigateur pour DivePort et vice versa, et ne compte pas les images. En particulier une grande valeur (environ 100.000) peut indiquer une page qui se charge lentement sur une connexion internet à faible bande passante; il faut alors réfléchir à la refonte de la page.

#### Amélioration des chargements de page

Savoir, c'est pouvoir. Les commentaires de l'analyse de l'environnement permettent à l'administrateur DivePort d'apporter les changements nécessaires pour accroître les performances et éliminer les éventuelles erreurs avant que l'utilisateur final ne les rencontre.

Voici quelques façons d'améliorer les performances de chargement des pages en limitant la quantité de données envoyées et en réduisant ainsi le temps de chargement des pages.

Définir des Quickviews avec des valeurs

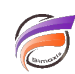

Lors de la création d'une Marque avec QuickViews, sauvegardez la Marque avec une valeur de sélection spécifique de QuickView, plutôt que de laisser "Toutes les valeurs (n)" sélectionné. Cela limitera la quantité de données initiales que DiveLine doit transmettre à DivePort. Choisissez les valeurs susceptibles d'être les plus utilisées en premier par vos utilisateurs.

#### **Focus uniquement sur les valeurs de Dimension et colonnes souhaitées**

DivePort est conçu pour fournir des données spécifiques aux utilisateurs qui en ont besoin. Ces utilisateurs ne sont pas les analystes, donc les Rapports doivent être un sous-ensemble spécifique des données disponibles dans Diver. Vous devez éliminer tout le reste.

#### **Plongées en cascade sur les Dimensions fondamentales d'abord**

Les plongées sur les Dimensions fondamentales augmentent les performances de la Marque. Cette augmentation se traduira par des performances meilleures dans DivePort lorsque la Marque sera affichée dans l'écran web.

#### **Créer des petits Modèles dédiés**

Certains Modèles sont parfaits pour les plongées ad-hoc. Ils contiennent de nombreuses Dimensions et parfois des millions d'enregistrements de données. Il s'agit de Modèles pour toutes les questions, et vous pouvez créer n'importe quel nombre de Rapports à partir de ces derniers. Cependant, plus le Modèle sera volumineux, plus la performance sera réduite. Il peut être utile de créer des Modèles plus petits avec un jeu de données plus spécifique et conçus pour seulement un ou deux Rapports. L'augmentation du rendement sera très sensible.

#### **Réduisez le nombre de Marques sur une page**

La livraison de l'information peut être considérée comme une forme d'art. Trop peu d'informations n'est pas utile et trop d'informations peut vous donner un mal de tête. Ne pensez pas que vous devez fournir toutes les informations sur une seule page. Il n'y a pas de limite concernant le nombre de pages que vous pouvez créer dans DivePort. Vous pouvez créer des pages entières, ou même des environnements entiers tout spécialement adaptés à un sous-ensemble d'utilisateurs. Et vous pouvez avoir la même Marque sur plusieurs pages. Vous pouvez utiliser les paramètres de sécurité pour limiter l'accès et vous assurer que certains utilisateurs ne soient pas troublés par plusieurs instances des mêmes Rapports. La conception de pages pour des utilisateurs spécifiques, plutôt que d'essayer de créer un tableau de bord "tout-en-un", permettra non seulement d'améliorer les performances des pages du portail, mais permettra également d'améliorer l'expérience de vos utilisateurs.

#### **Tags**

- 1. DivePort
- 2. optimisation